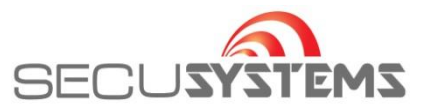

## **Systeem toevoegen met gedeelde QR code**

Om een gedeeld systeem toe te voegen aan DMSS applicatie is nodig:

Een "Gedeelde" QR code.

Een "Beveiligingscode".

Open de applicatie

Druk op het "+" teken rechtsboven

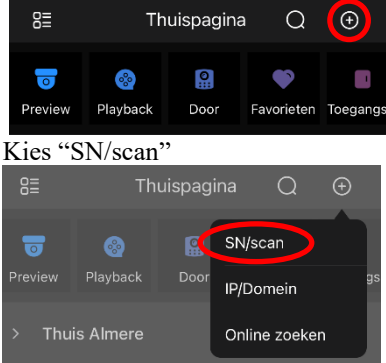

Scan de QR-code of kies opgeslagen foto rechtsboven (indien de QR code is opgeslagen in het foto album van smartphone en/of tablet.

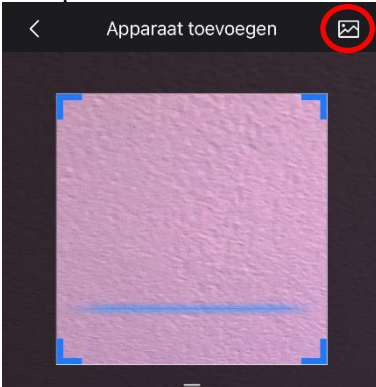

Voer de ontvangen beveiligingscode in en druk op OK.

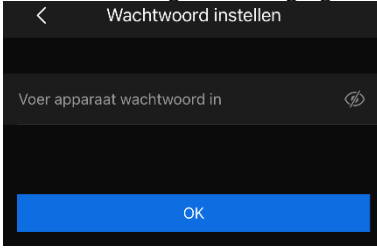

Indien de gegevens goed zijn ingevuld verschijnt het bericht "Imported Successfully"

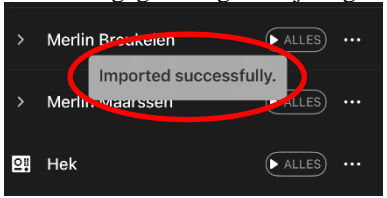

Auteur: Johan Bierings Secusystems Titel: Systeem toevoegen met gedeelde QR code Applicatie: DMSS (iOS) Gebruikte versie: 1.81.001 28-01-2021

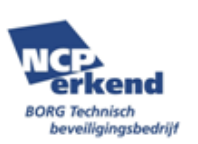

**SECUSYSTEMS** De Corridor 9 3621 ZA Breukelen

Tel: 0346-261206 Fax: 0346-265382

E-mail: info@secusystems.nl Website: www.secusystems.nl